# 云之家手机号码和邮箱更换手册

## **一、说在前面**

手机账号和邮箱账号为登录云之家的账号,更换后,员工将通过新的手机号码或邮箱进行登录,原账号里的数据不会受影响。 管理员或员工自己添加的备注字段,不是登录的账号,仅仅是补充字段而已。

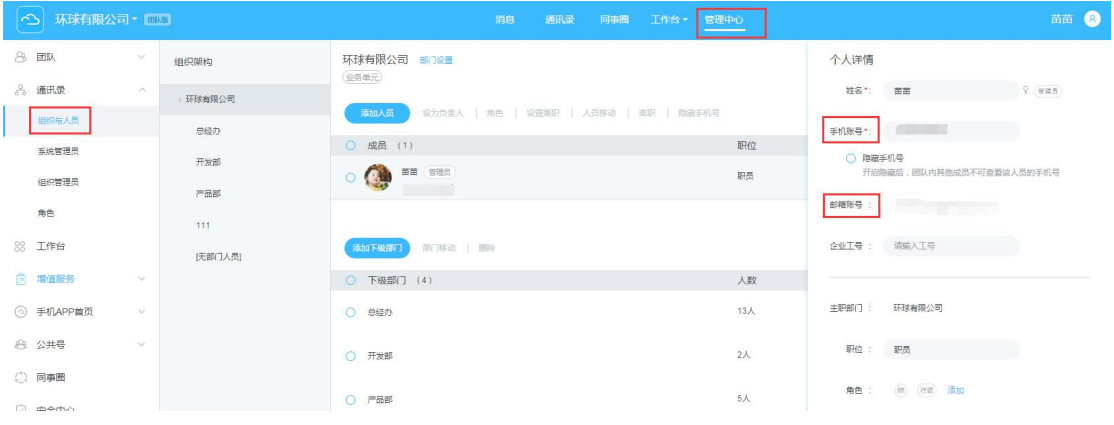

以上截图所圈出来的是该员工的登录账号,登录的手机账号和邮箱账号具有唯一性

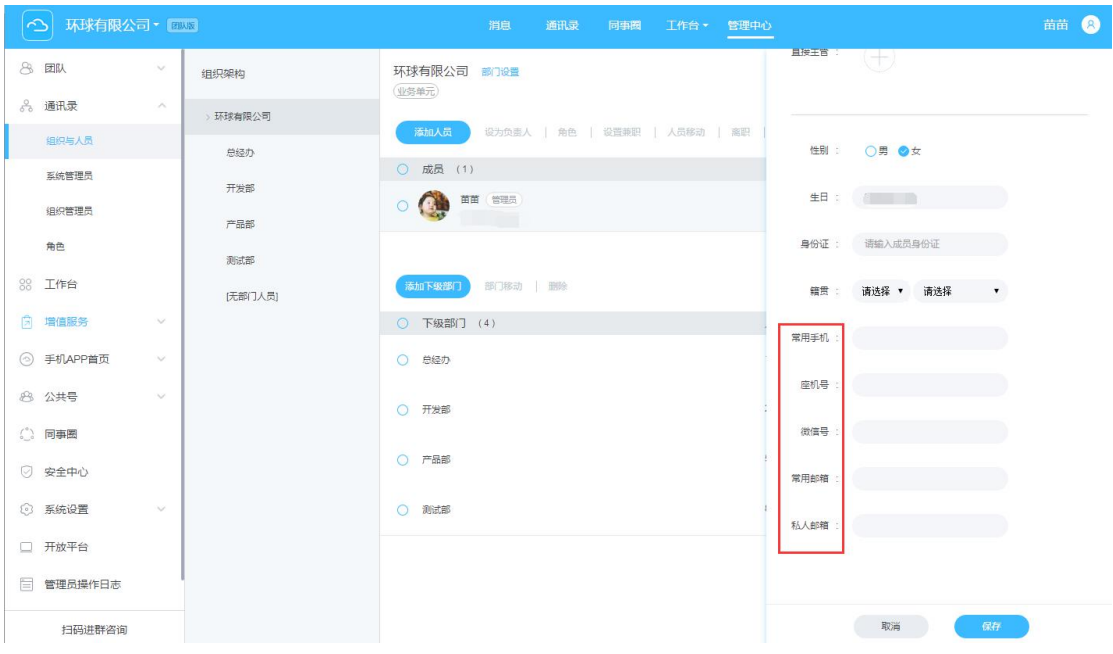

以上截图中所圈出来的字段,为企业或员工自定义添加的备注字段,不能作为登录的账号。

#### **二、用户手机号和邮箱更换的方式有两种:**

**1、管理员替员工修改登录账号,在网页端云之家管理中心—通讯录—组织与人员—手机账号/邮箱账号一列** \*说明:目前还不支持管理员替员工修改邮箱账号,会尽快支持。需修改邮箱账号,可以联系员工本人自行修改。

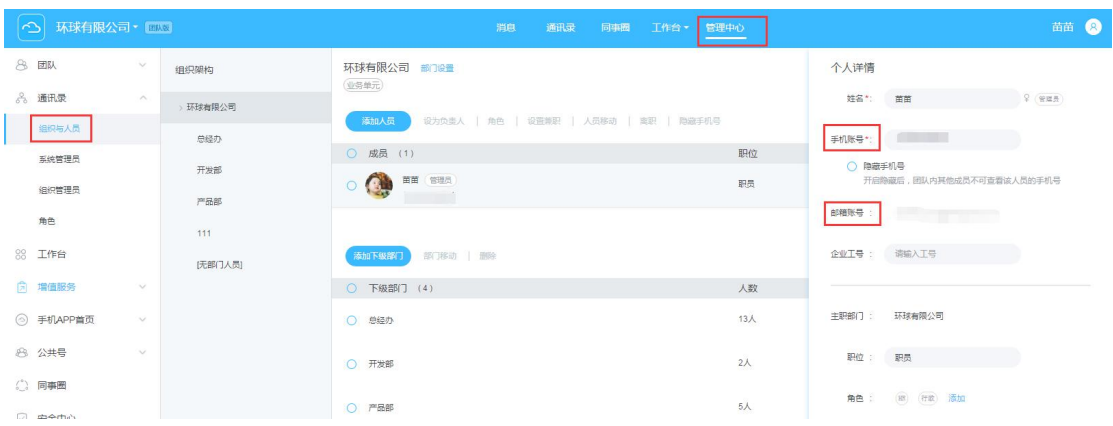

### **2、员工自己登录网页端或移动端的云之家进行修改账号**

a.网页端(www.yunzhijia.com): 登录-移入右上角姓名和人像处-下拉菜单"我的账号"-更换手机号/邮箱

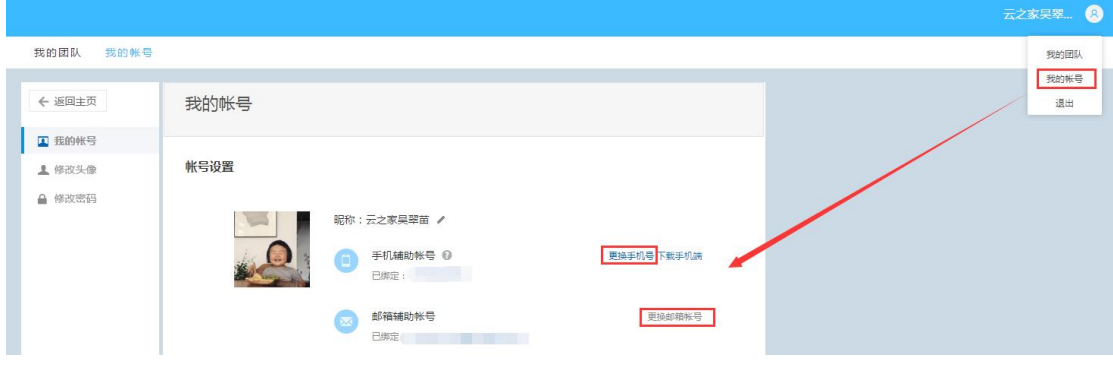

b. 我的-设置-账号与安全-手机账号-更换手机号

\*说明:目前还不支持员工在移动端修改邮箱账号,仅支持在移动端修改手机账号,会尽快支持

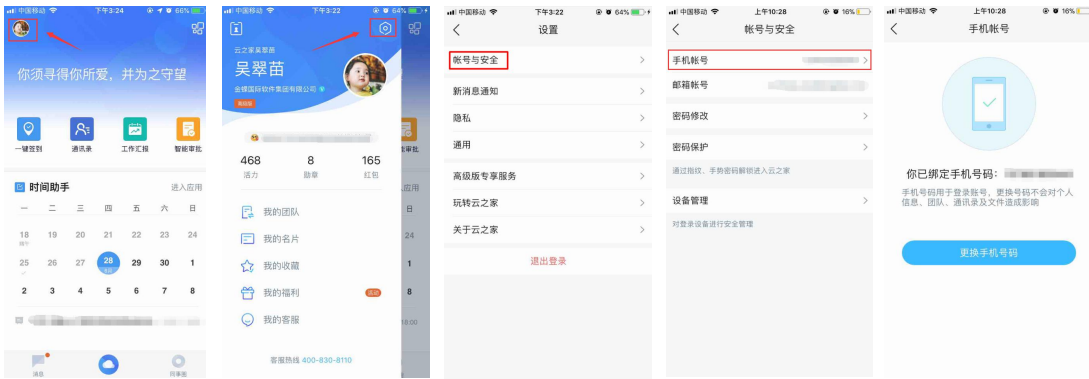

#### **三、云之家手机账号更换需满足以下条件才能更换(假设 A 号码更换为 B 号码):**

- 1、管理员替员工修改手机号需同时满足以下两个条件
- (1)A 号码是未登录状态或者 A 号码是已登录状态但仅加入了一个圈子
- (2)B 号码未注册过云之家
- 2、员工自己修改手机号需同时满足以下条件:
- 若 B 号码未注册, 则输入短信验证码后即可更换成功;

若 B 号码已注册,输入短信验证码后也允许更换成功,但 B 号码原来所注册的账号将无法通过 B 号码登录

**四、云之家邮箱账号更换需满足以下条件才能更换(假设 A 邮箱更换为 B 邮箱):**B 邮箱需未注册云之家,才可以更换成功

**五、若不明白以上说明的用户,或者更换条件不满足但又希望可以更换账号的用户,可以拨打 4008308110 进行账号更换申请。**